**Computer Network ll Lab**

## **LAB 1**

## **Basic Configuration (Router Cisco)**

**Procedure**

**1-Set hostname to be " R1 "**

 **Hostname R1**

**2- Set enable secret to be "12345"**

 **enable secret 12345**

 **service password-encryption** 

**3-Set console password to be "12345"**

 **line con 0**

 **password 12345**

 **login** 

**4-Set telnet password to be "12345"**

 **line vty 0 15**

 **password 12345**

 **login** 

**5- Set IP address of interface fastethernet 0/0 to be first address of network 192.168.1.0/24**

 **Interface fastethernet 0/0**

 **Ip address 192.168.1.1 255.255.255.0**

 **No shutdown** 

**6- Set IP address of interface fastethernet 0/1 to be first address of network 10.10.10.0/24**

> **Interface fastethernet 0/1 Ip address 10.10.10.1 255.255.255.0 No shutdown**

## **Testing**

**Ping from PC1 to PC2** 

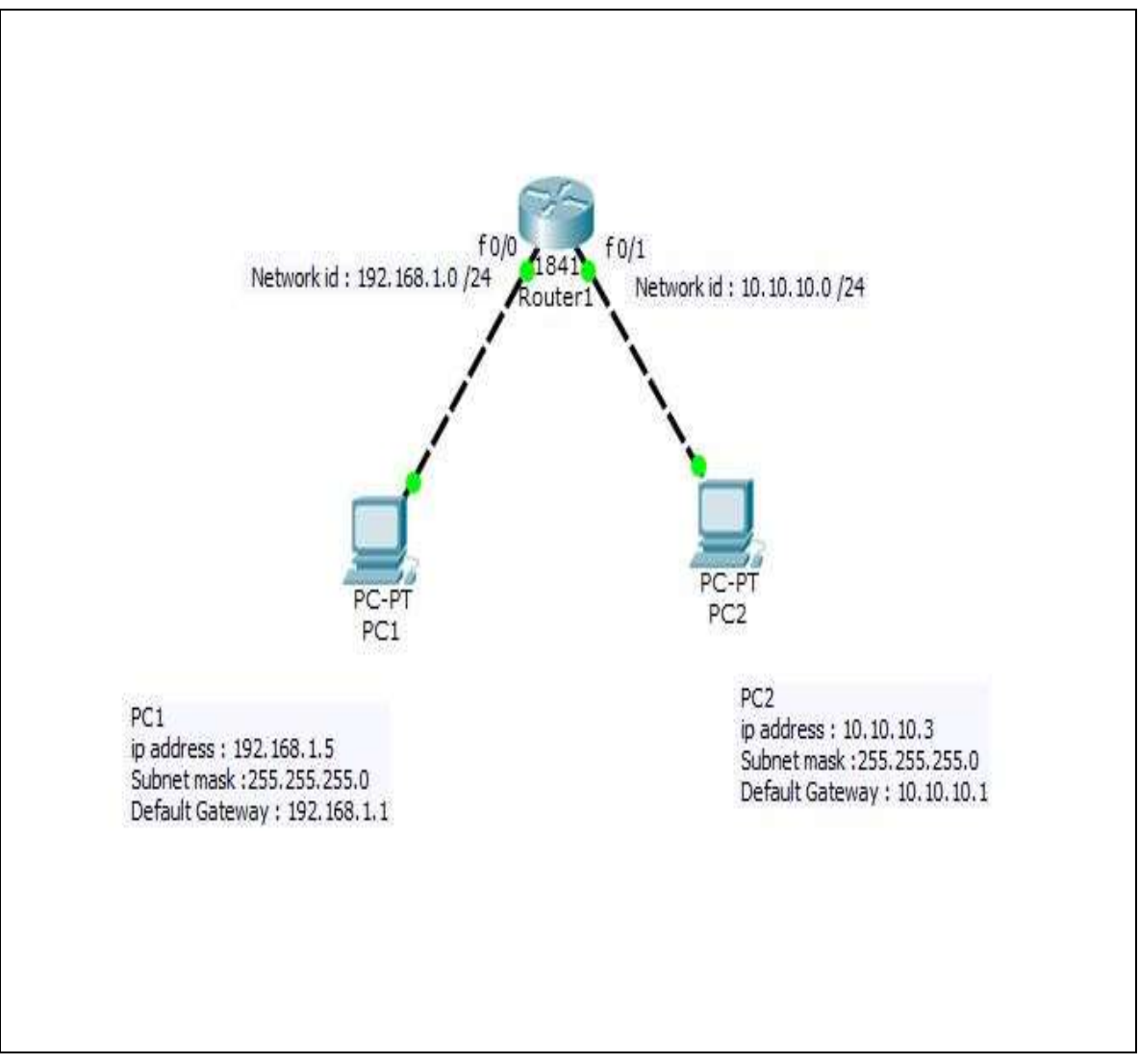